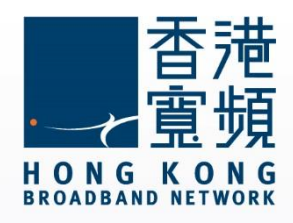

## **myTV SUPER 啟動步驟說明**

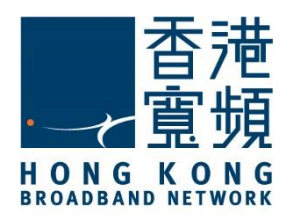

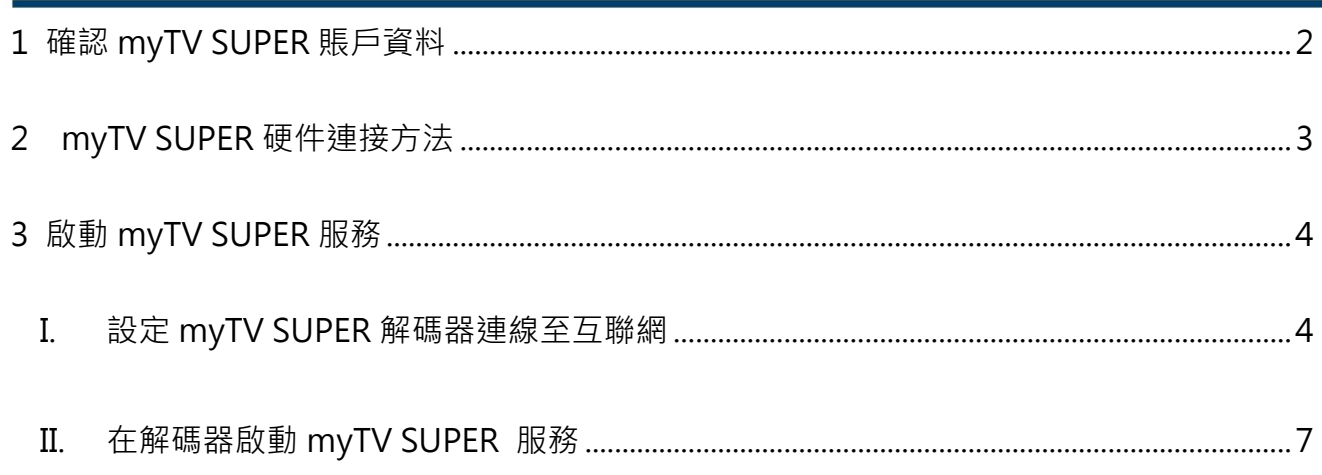

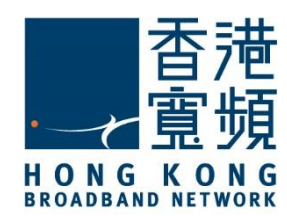

### <span id="page-2-0"></span>1 **確認 myTV SUPER 賬戶資料**

於服務計劃生效日翌日/計劃生效日 14 日或之前,香港寬頻會將「myTV SUPER 客戶號碼」 以電郵形式;及將「myTV SUPER 賬戶密碼」以短訊形式,分別發送到登記時提供的電郵及 流動電話號碼。

(電郵樣本)

親愛的客戶:

#### 啓動 **myTV SUPER**

多謝 閣下選用香港寬頻網絡有限公司(「香港寬頻」)服務。

閣下之極速王組合内的 myTV SUPER 服務已可提早啟動及可於計劃生效日期前預先欣賞基本組合內容,而不 另收費。而相關之極速王服務計劃將於原定的生效日期生效。以下為 閣下的 myTV SUPER 資料,請按指示啓 動 myTV SUPER 服務,以體驗精采的娛樂之旅。

myTV SUPER 客戶號碼:112345678

myTV SUPER 密碼: 最遲於明天透過短訊發送至 閣下於香港寬頻登記之手機號碼

#### 按此參閱 **[myTV SUPER](http://www.mytvsuper.com/tc/userguide)** 啓動指南

如有查詢,請電郵至 [HKBNBroadband@hkbn.net](mailto:請電郵至HKBNBroadband@hkbn.net)。

#### (短訊樣本)

**香港寬頻:您的極速王組合內之 myTV SUPER 服務已可** 提早啟動,而相關之極速王服務計劃將於原定的生效日期 **生效。myTV SUPER 賬戶密碼為 1234,請連同客戶號碼 (最遲於明天發送至您於香港寬頻登記之電郵地址)啓動 myTV SUPER。**

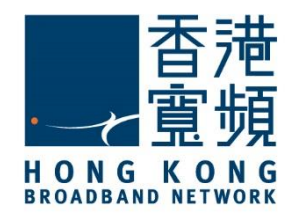

myTV SUPER 硬件連接方法

# <span id="page-3-0"></span>2 **myTV SUPER 硬件連接方法**

將隨解碼器提供的 HDMI 線一邊連接至主機的 HDMI 接口,另一邊則連接到電視機的其中一 個 HDMI 接口。

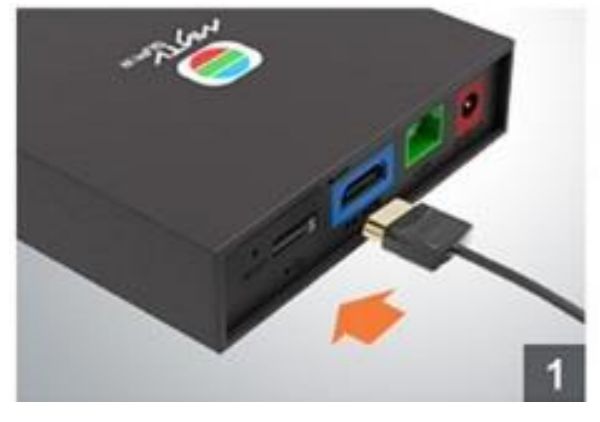

再連接電源變壓器至主機的紅色電源接口。

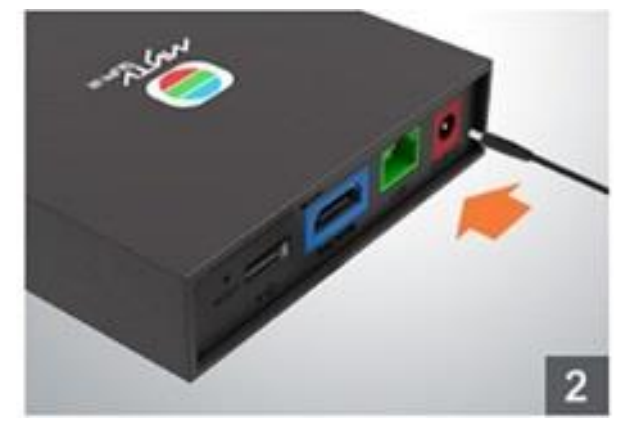

如選擇以有線(LAN)連接上網,請連接隨解碼器提供的網絡線至主機的綠色接口,另一端則接 駁至網路裝置,如路由器。

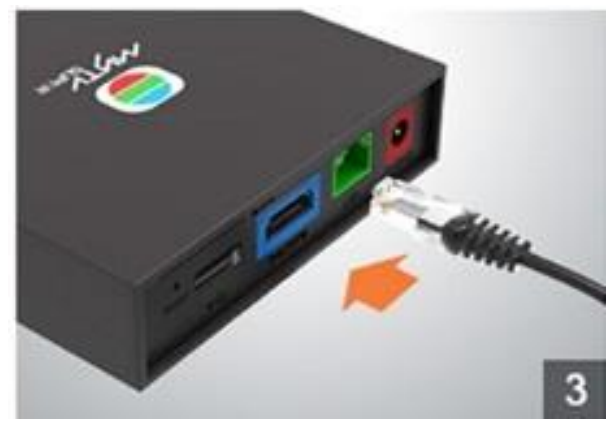

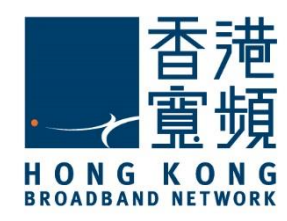

## <span id="page-4-0"></span>3 **啟動 myTV SUPER 服務**

#### <span id="page-4-1"></span>**I. 設定 myTV SUPER 解碼器連線至互聯網**

啟動 myTV SUPER 主機,並把電視調校至相對應之 HDMI 輸入源後,使用 myTV SUPER 遙 控器選取介面語言。

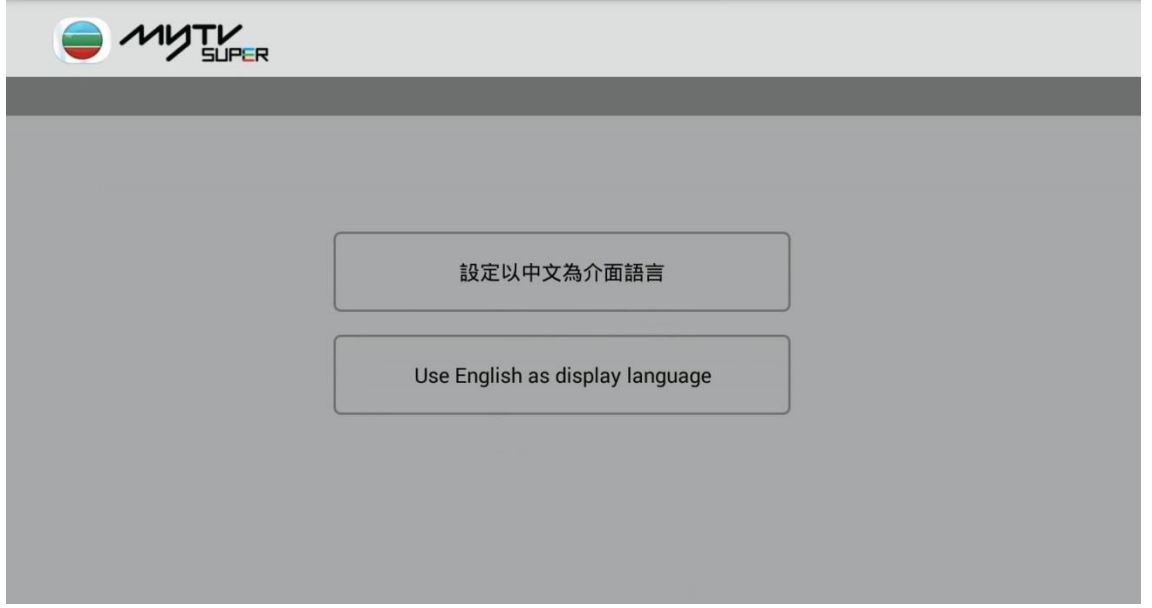

如已使用網絡線連接,主機會自行取得 IP 地址及完成連接至互聯網,按「下一步」。

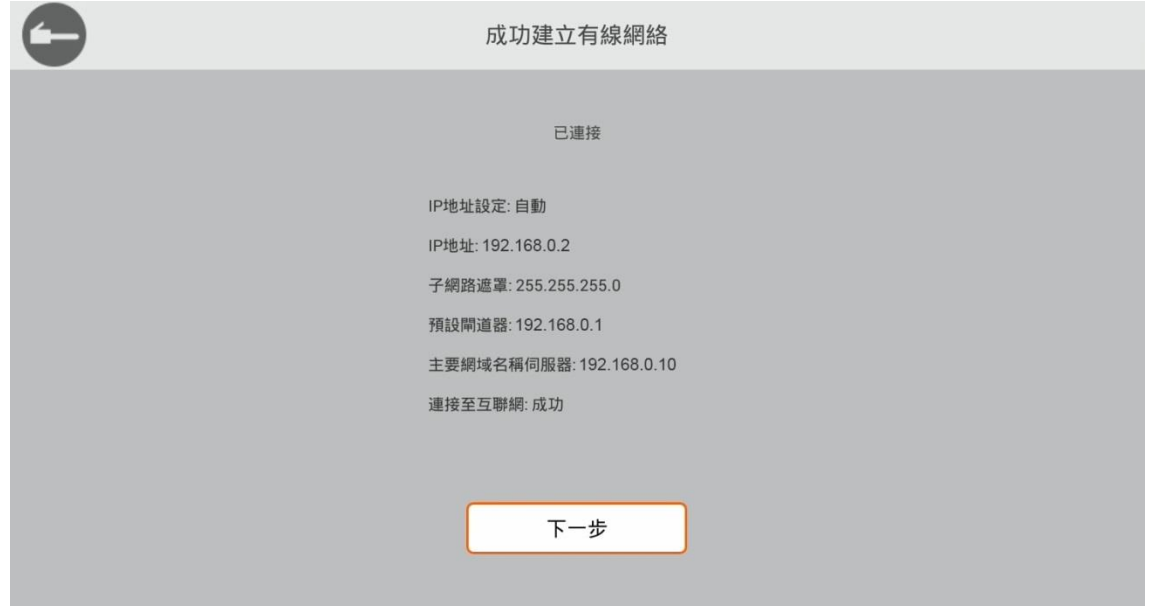

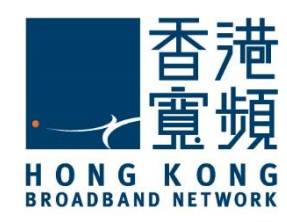

## 3 **啟動 myTV SUPER 服務**

如未有連接數據線,請設定網絡連接類型為「無線網絡」。

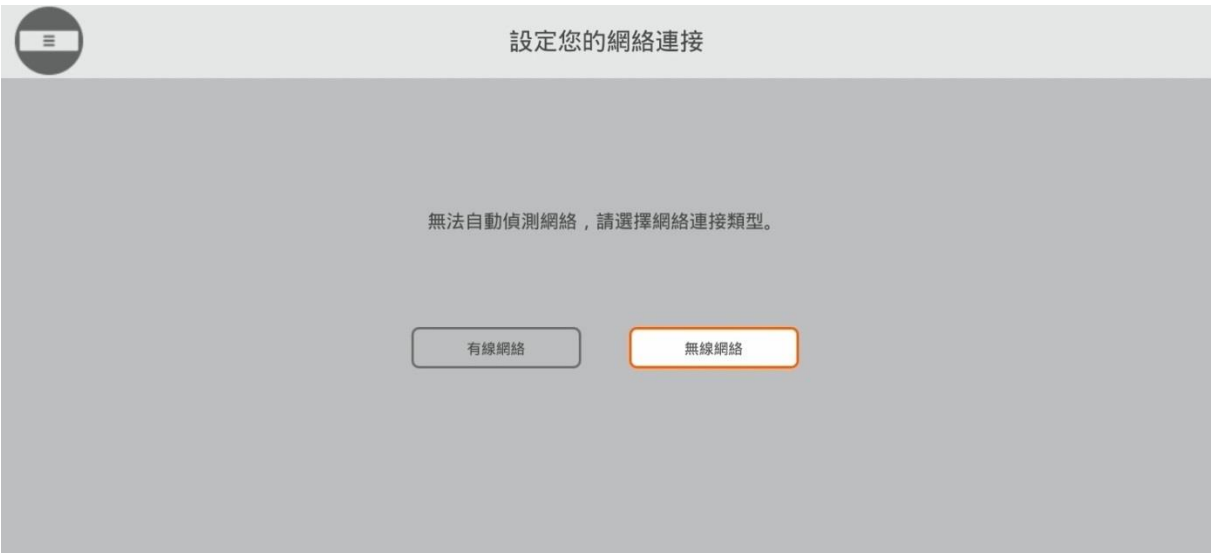

### 選擇欲連接的無線網絡。

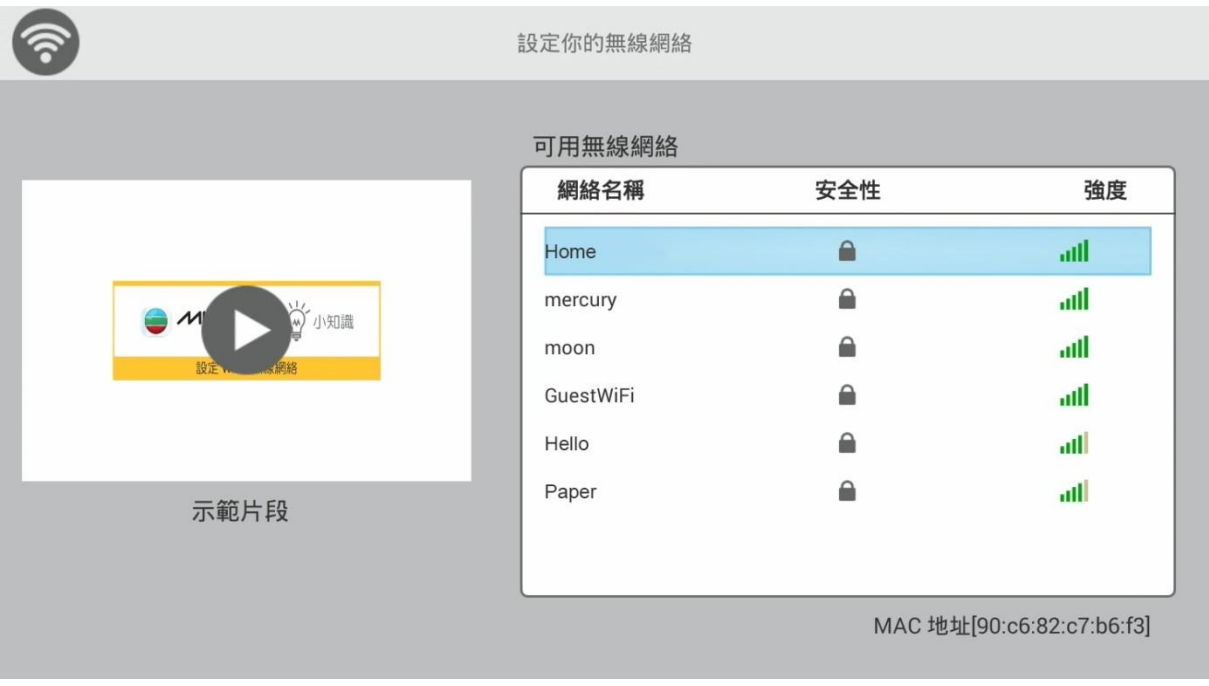

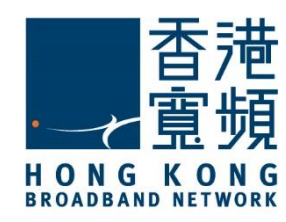

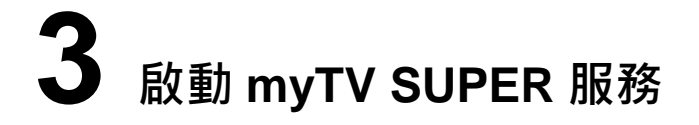

輸入無線網絡的密碼(金鑰)後,按「下一步」。

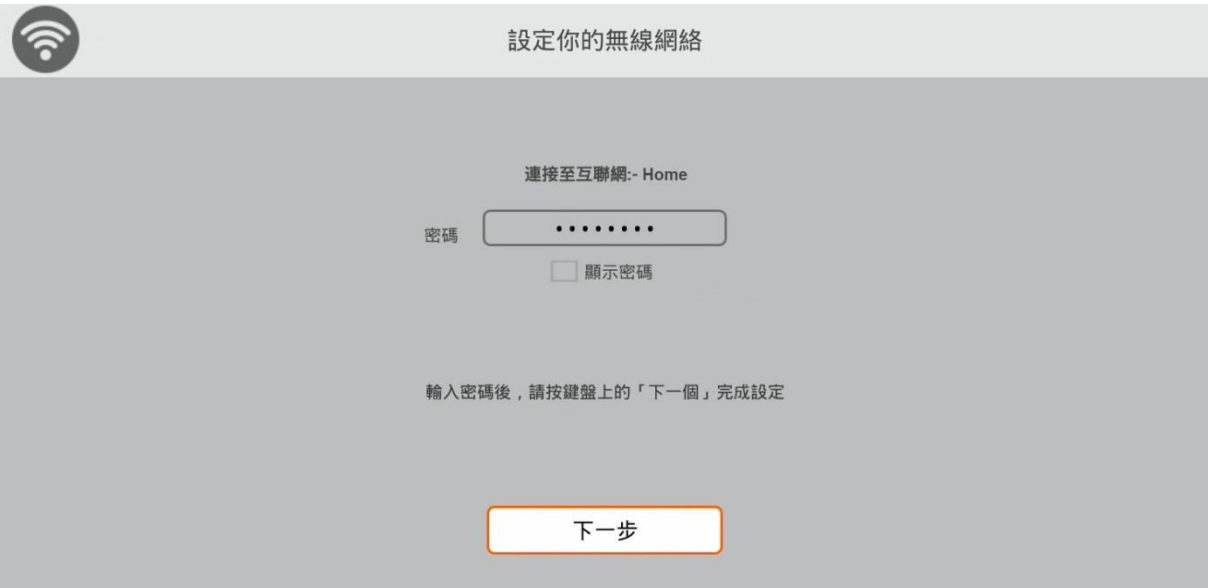

成功以無線網絡連接至互聯網後,按「下一步」。

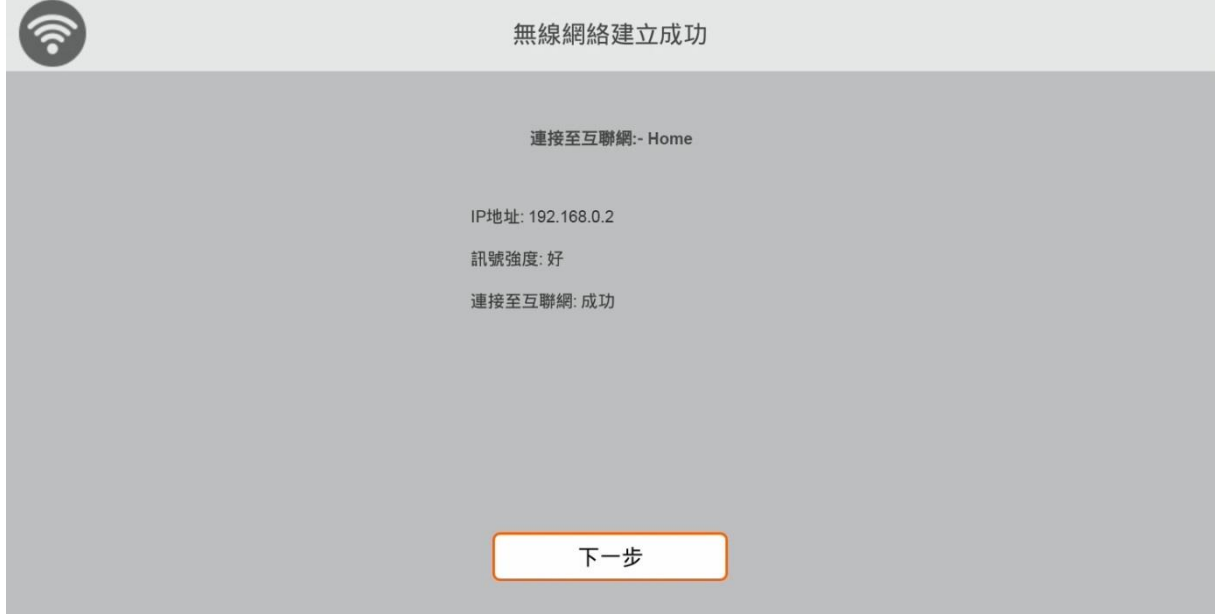

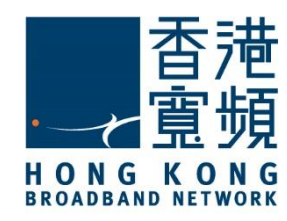

## 3 **啟動 myTV SUPER 服務**

### <span id="page-7-0"></span>**II. 在解碼器啟動 myTV SUPER 服務**

連接互聯網後,會出現以下畫面。按「開始」進行啟動設定。

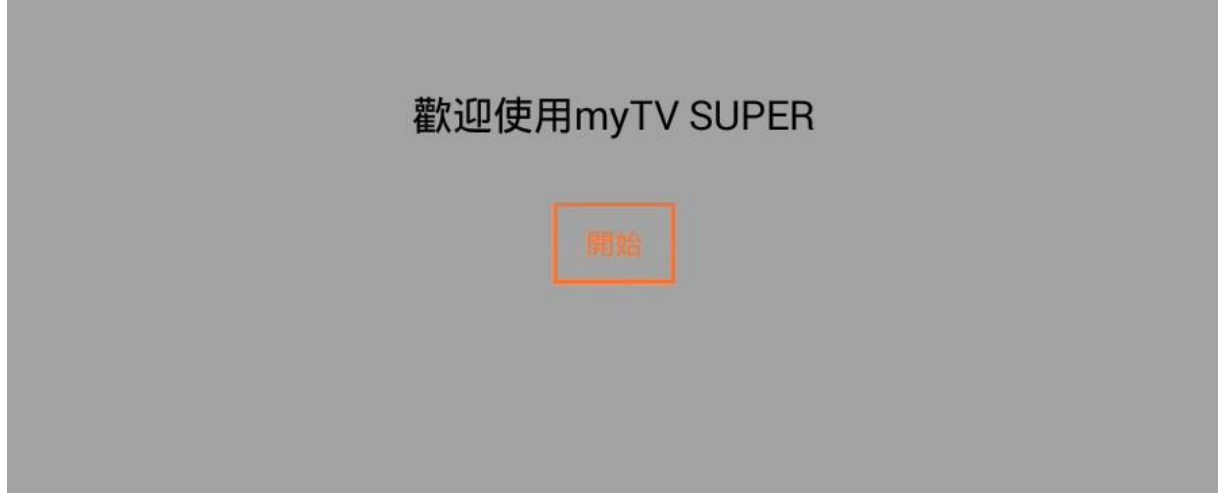

輸入 myTV SUPER 的「客戶號碼」及「賬戶密碼」,按「下一步」。

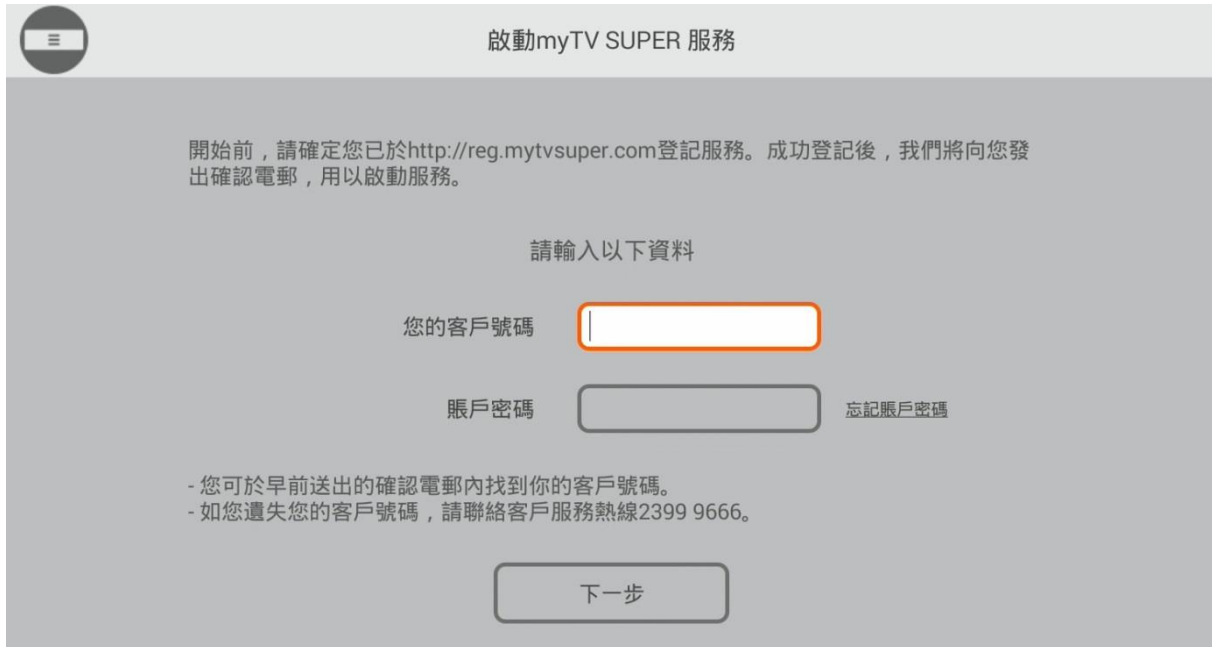

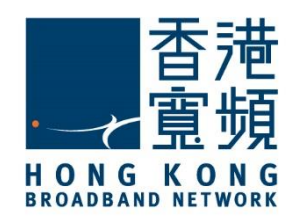

# 3 **啟動 myTV SUPER 服務**

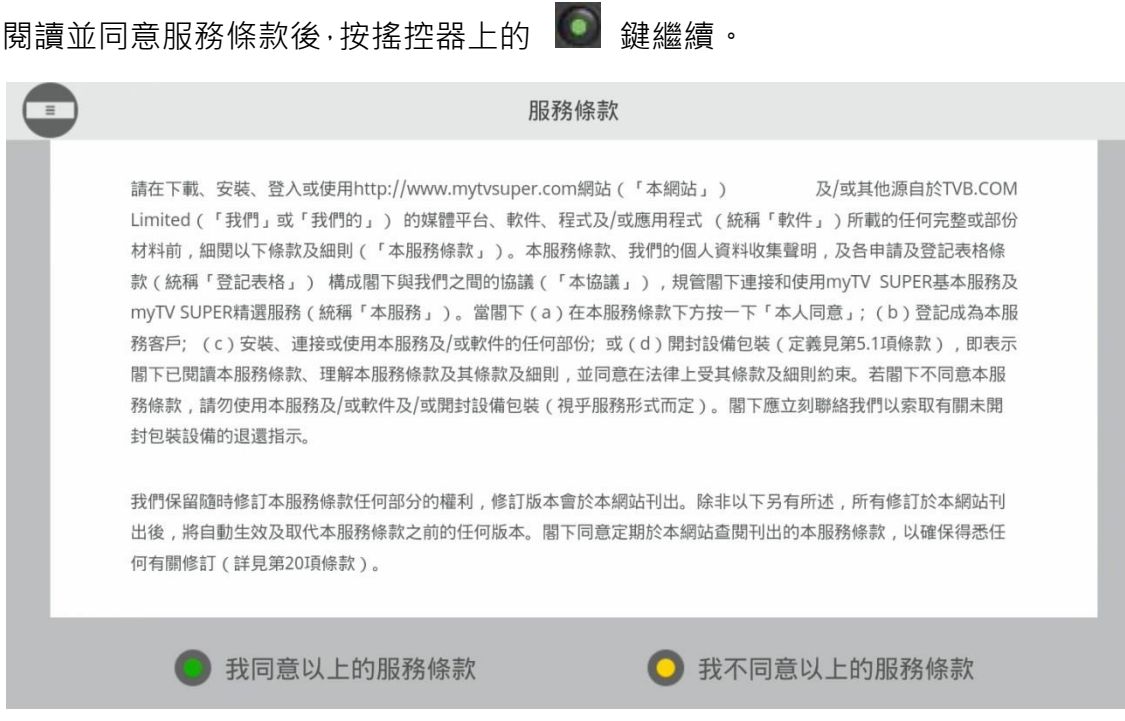

按「開始使用 myTV SUPER」即可以開始收看 myTV SUPER 的節目。

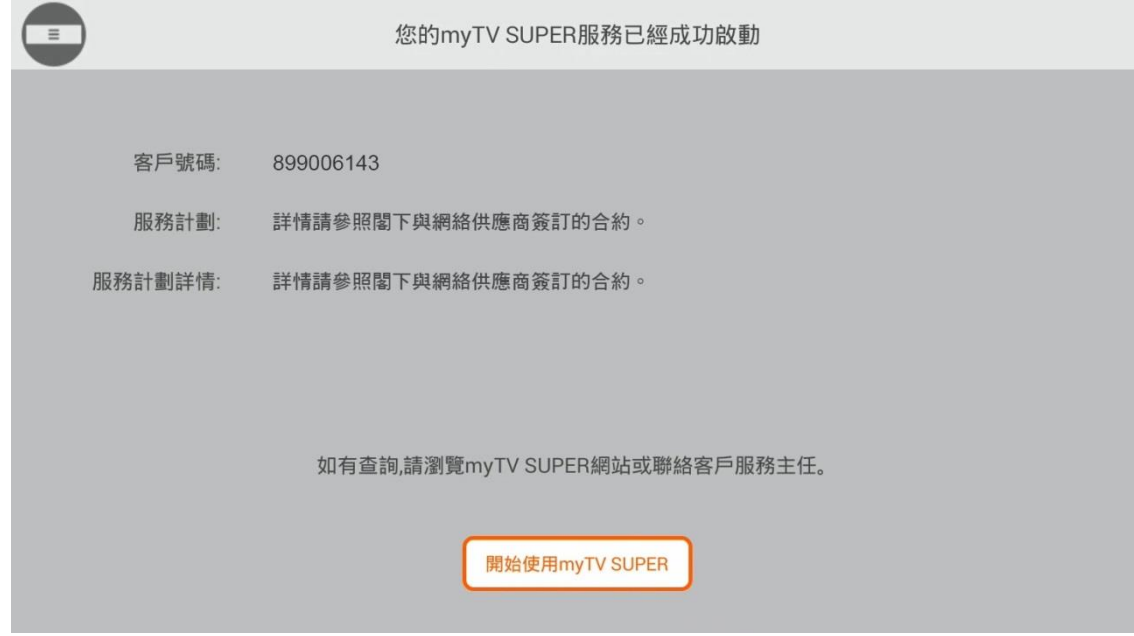